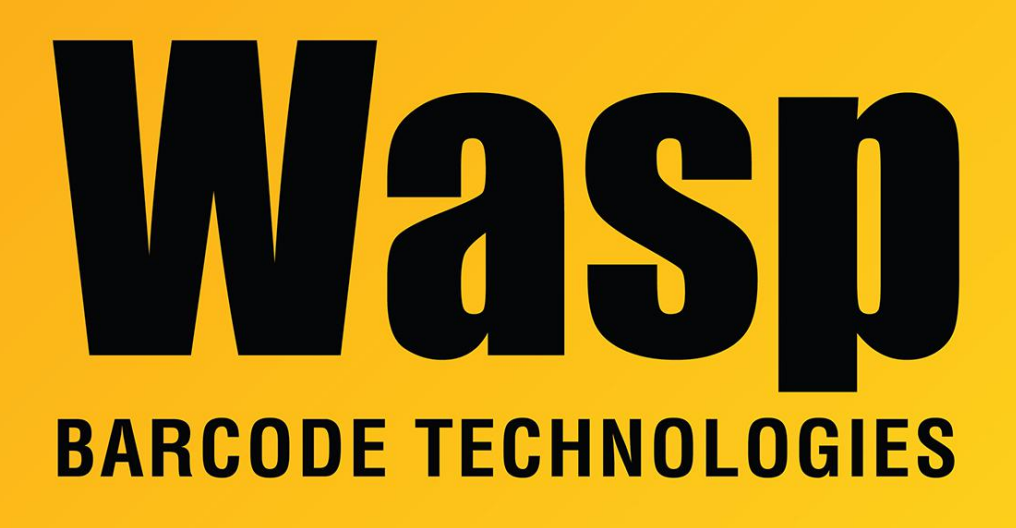

[Portal](https://support.waspbarcode.com/) > [Knowledgebase](https://support.waspbarcode.com/kb) > [Hardware](https://support.waspbarcode.com/kb/hardware) > [Mobile Computers](https://support.waspbarcode.com/kb/mobile-computers) > [WDT950 Factory Reset](https://support.waspbarcode.com/kb/articles/wdt950-factory-reset-difficult-devices) [\(difficult devices\)](https://support.waspbarcode.com/kb/articles/wdt950-factory-reset-difficult-devices)

## WDT950 Factory Reset (difficult devices)

Scott Leonard - 2023-08-04 - in [Mobile Computers](https://support.waspbarcode.com/kb/mobile-computers)

WDT950 Factory Reset procedure

If the device is operating normally, you can hold Power, tap "Power off", and skip to Step 4.

If the device is malfunctioning:

- 1. Remove main battery.
- 2. Wait about 1 minute. The red lights should stop blinking and the device should vibrate to indicate the battery swap time has passed.
- 3. Insert main battery. You can keep the battery cover off the device just in case you need to repeat the process.
- 4. Press and hold both P1 & red Power buttons.
- 5. When the yellow/blue startup menu appears, release P1 but keep Power pressed. If the device continues to boot normally, go back to Step 1.
- 6. Press any other button to cycle through through the menu options.
- 7. When the selection gets to the "Wipe data/factory reset" option, press and hold the button. The blue highlight will turn green and start the process. Release all buttons.
- 8. Replace the battery cover when you no longer need to remove & reinsert the battery.

Android Recovery qti/atoll/atoll 10/QKQ1.200910.002/SELINA\_V2.006.00\_202 user/release-keys Any button cycles highlight. Long-press activates.

Reboot system now Reboot to bootloader Enter fastboot Apply update from ADB Apply update from SD card

Wipe data/factory reset

Erase FlashStorage Mount /system View recovery logs Run graphics test Run locale test Power off

Supported API: 3